# **Firmware upgrade procedure**

# **Introduction:**

Philips strives to continually bring you the best experience from our products. To obtain the optimal playback and latest features, you are highly recommended to upgrade the firmware of your product.

### **Preparation for firmware upgrade:**

- A PC with an archive utility that supports the ZIP-format (e.g. WinZip for Windows).
- A USB flash device with enough free space to hold the firmware file. An empty one is advised to avoid a crash among files.

(You can check the size of the firmware file at the top of the screen.)

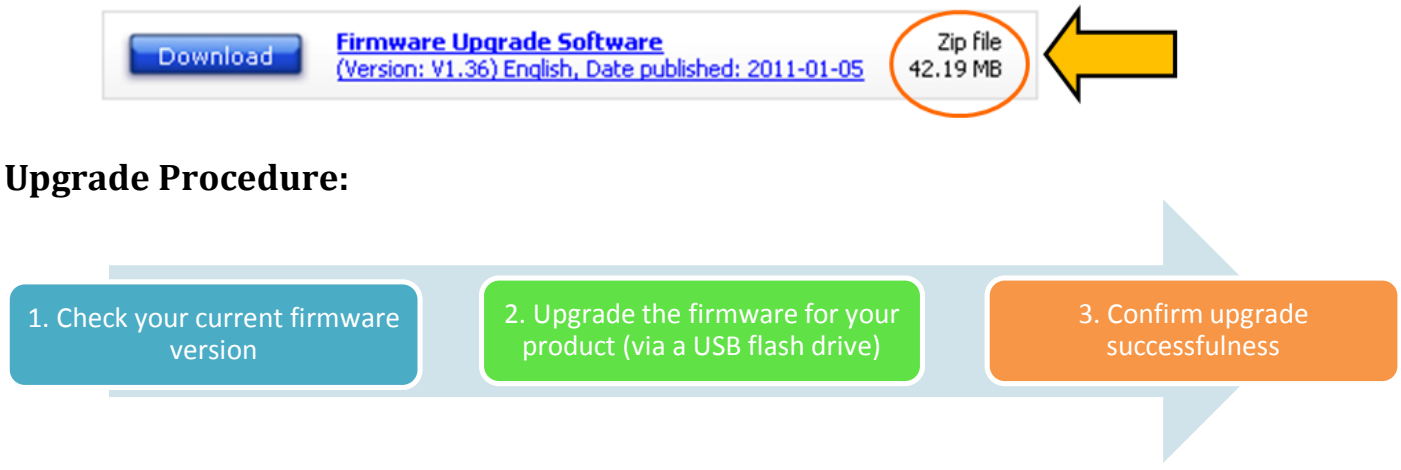

### **Step 1: Check your current firmware version**

- **1.** Connect to device to power supply.
- **2.** Switch on the device.
- **3.** When the display shows --:-- , press and hold the **<STOP>** button for about 3 seconds. The display would show the firmware version.
- **4.** Compare the firmware version displayed to the latest version. If the existing firmware in your device is of an earlier version than the new release, please proceed to **Step 2.**

Otherwise, the latest firmware is installed and hence an upgrade is not needed.

## **Step 2: Upgrade the firmware for your product**

**1.** Download firmware.

Click on the **Download** icon on the screen to download the new firmware package to your computer.

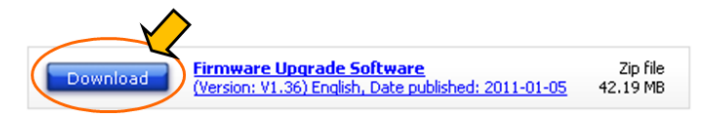

- **2.** Transfer firmware to a USB flash drive.
	- **i.** Extract the firmware upgrade folder from the downloaded firmware package. You will have two files, "nemo.bin" and "boot.ali".

**Note:** DO NOT rename the files to avoid an upgrade corruption.

**ii.** Copy the two files to the root directory in the USB flash drive.

#### **3.** Upgrade the firmware to the product

**Warning:** DO NOT press any button, switch off, or interrupt the power supply during the upgrading process, otherwise the product may become defective.

- **i.** Switch on the device. Select USB mode.
- **ii.** Insert the USB flash drive into the USB socket.
- iii. The device will search for the upgrade files in your USB flash drive. You will hear 2 beeps and the display panel shows "**CD UPGRADE** ". DO NOT press any button.
- **iv.** After about 3 minutes, you will hear some beeping. The software upgrade is completed.
- **v.** Disconnect the device from power supply.
- **vi.** Remove your USB flash drive.

#### **Step 3: Confirm upgrade successfulness**

- **1.** Go over **Step 1 Check your current firmware version** to verify if the new firmware is correctly upgraded.
- **2.** If the latest firmware has not been installed, repeat '**Step 2 Upgrade the firmware for your player'** and '**Step 3 Confirm upgrade successfulness'**.